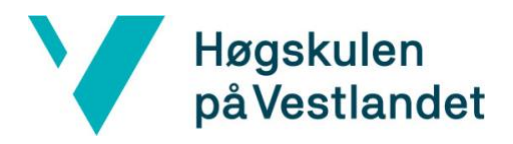

# Veien til din første bolig - en webapplikasjon for førstegangskjøpere FB-15

*(The path to your first home - a web application for first-time* 

*buyers)*

**Systemdokumentasjon**

**Versjon <2.0>**

*Dokumentet er basert på Systemdokumentasjon utarbeidet ved NTNU. Revisjon og tilpasninger til bruk ved IDER, DATA-INF utført av Carsten Gunnar Helgesen, Svein-Ivar Lillehaug og Per Christian Engdal. Dokumentet finnes også i engelsk utgave.* 

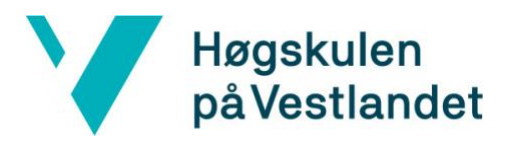

# **REVISJONSHISTORIE**

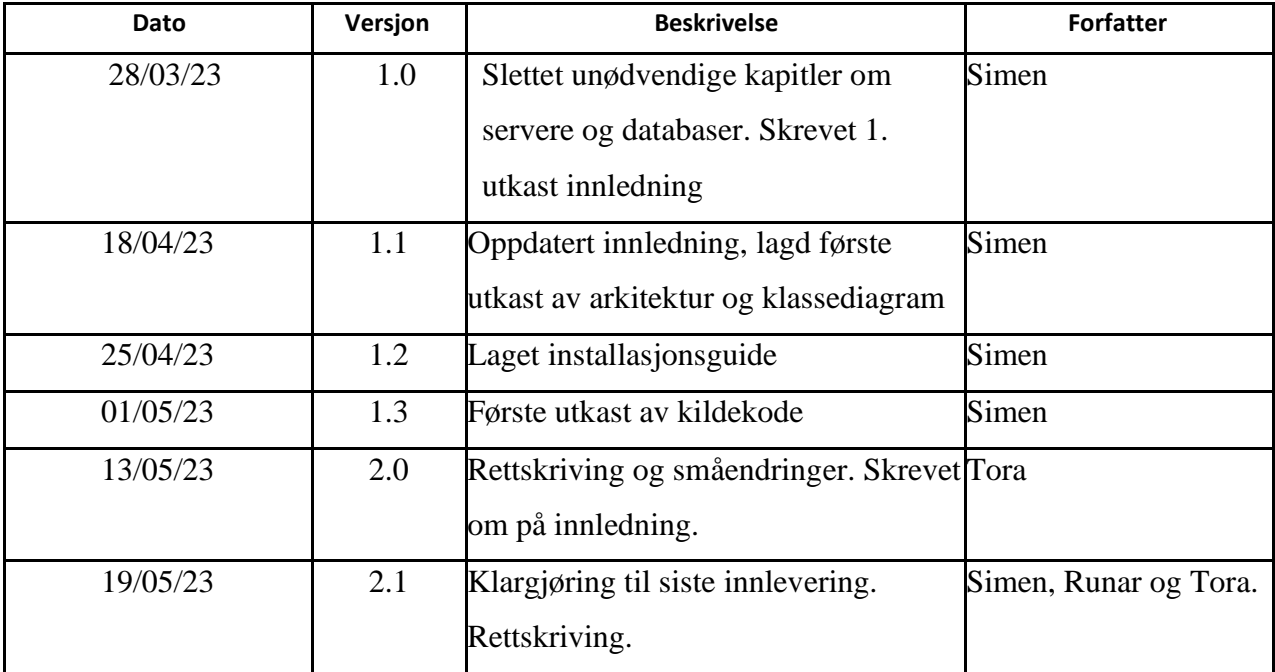

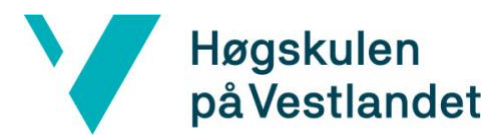

### **INNHOLDSFORTEGNELSE**

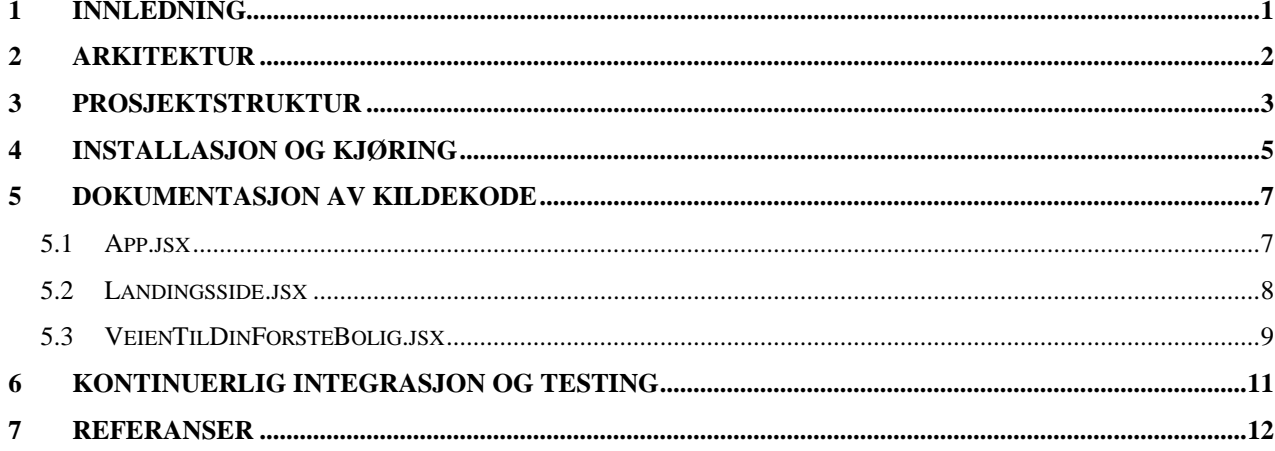

### <span id="page-3-0"></span>**1 INNLEDNING**

Dette dokumentet er skrevet som støttedokument i forbindelse med bachelorprosjektet "Veien til din første bolig - *en webapplikasjon for førstegangskjøpere*" i faget DAT191. Dokumentet skal ta for seg av det tekniske designet av programmet sammen med arkitekturen og oppbyggingen av løsningen. Siden webapplikasjonen hovedsakelig fokuserer på å presentere informasjon og ikke krever noen lagring av data, er det ikke nødvendig å ha en tilkobling til en database eller server. Derfor har kapitlene som omhandler dette blitt fjernet fra dokumentet. Dette betyr at dokumentet ikke vil være like teknisk og utfyllende som andre prosjekter som krever en mer teknisk tilnærming.

# <span id="page-4-0"></span>**2 ARKITEKTUR**

Grunnet at prosjektets løsninger fokusert på front-end og vil ikke ha back-end programmering i løsningen er systemer som klienter og server-tjenester irrelevant for arkitekturen av applikasjonen. Det er laget et flytdiagram (figur 2.1) til å illustrere flyten. Av hensyn til at denne ikke følger uml standard er det også lagt til symbolforklaringer.

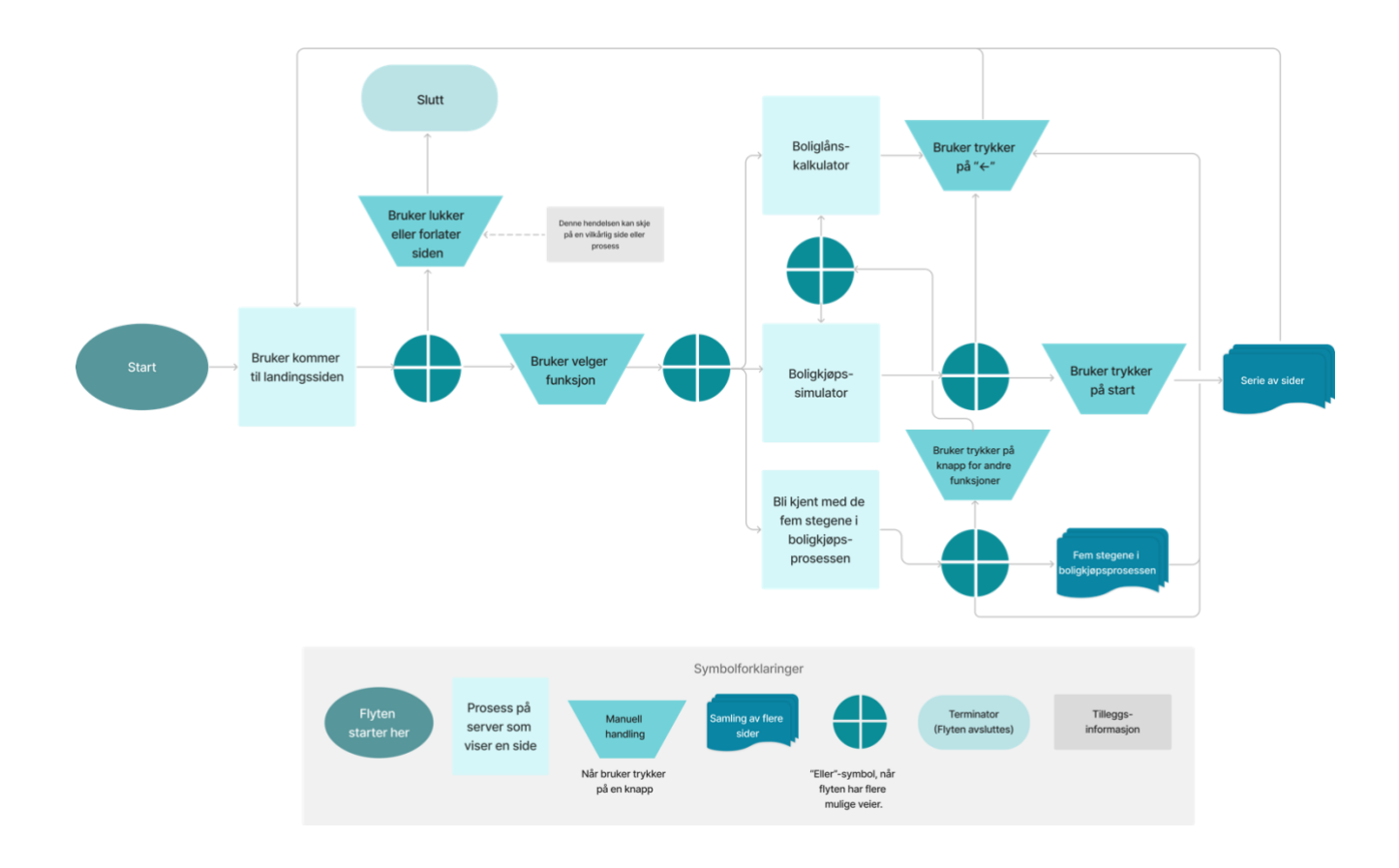

*Figur 2.1 flytdiagram med symbolforklaringer.*

# <span id="page-5-0"></span>**3 PROSJEKTSTRUKTUR**

Grunnet at programmet hovedsakelig består av en Figma prototype er ikke programmet ferdigstilt og derfor vil filstrukturen være mangelfull.

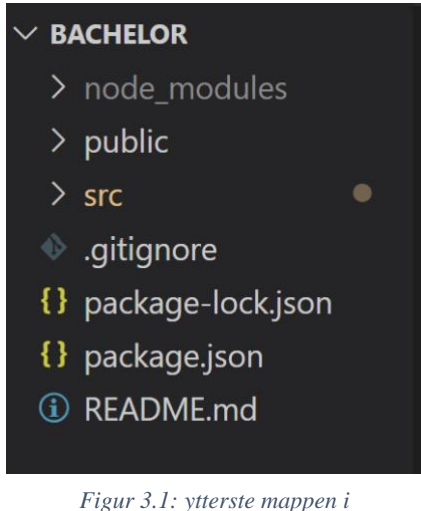

*mappestruktur*

Programmet er basert på en React applikasjon som har en del

standard-filer før man begynner å utvikle, noen av disse kan man se i Figur 3.1:

- Node\_modules
- Public
	- Index.html
- Src
	- App.jsx
	- Index.js
	- reportWebVitals.js
- .gitignore
- Package-lock.json
- Package.json

Disse filene er nødvendige for at et React program skal kjøre og er automatisk generert når man laster ned skallet til en React applikasjon.

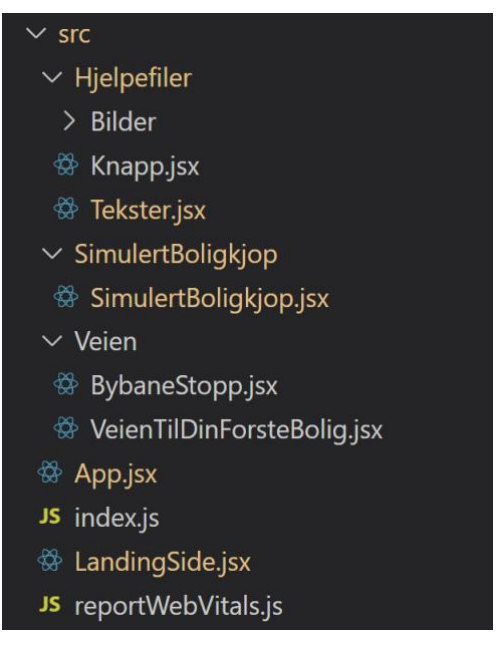

*Figur 3.2: src filer*

SRC mappen:

- Hjelpefiler Består av diverse filer som brukes i hele programmet
	- o Bilder .png filer som brukes i hele programmet
	- o Knapp.jsx Knapp design som brukes hovedsakelig i landingssiden
	- o Tekster.jsx Alle tekster på en plass som brukes i hele programmet
- SimulertBoligkjop Mappen for funksjonen for simulertBoligkjop
	- o SimulertBoligkjop.jsx Landingssiden til funksjonen
- Veien Infoside funksjonen
	- o BybaneStopp.jsx Designet av «bybane» punktene
	- o VeienTilDinForsteBolig.jsx Infosiden
- App.jsx Filen som kjører programmet (Automatisk generert med små endringer)
- Index.jsx Automatisk generert fil for kjøring av programmet
- LandingSide.jsx Landingssiden til programmet/hjemsiden

For videre utvikling vil det komme flere mapper og filer for å samsvare med prototypen vist i hovedrapport, men grunnet tidsbegrensninger fikk vi ikke tid til å implementere dette.

### <span id="page-7-0"></span>**4 INSTALLASJON OG KJØRING**

Her vil en guide til installasjon og kjøring av den siste iterasjonen av løsningen bli gitt. Som forklart i hovedrapporten er prosjektets produkt en Figma prototype som vi dessverre ikke kan dele videre grunnet lisenser til Figma. Derfor vil denne løsningen ha mangler i forhold til prototypen vist i kapittel 5 i hovedrapporten.

Her vil en guide til installasjon og kjøring av den siste iterasjonen av løsningen bli gitt. Som forklart i hovedrapporten er prosjektets produkt en Figma prototype som vi dessverre ikke kan dele videre grunnet lisenser til Figma. Derfor vil denne løsningen ha mangler i forhold til prototypen vist i kapittel 5 i hovedrapporten.

For å installere programmet må brukeren:

1. Last ned en git bach programvare

<https://git-scm.com/downloads>

#### <https://git-scm.com/downloads>

2. Hente programmet fra GitHub.com ved å bruke linken: <https://github.com/SimenHHauge/Bachloroppgave.git>

Og klone det ned på sin egen pc ved å bruke kommandoen i git bach:

https://github.com/SimenHHauge/Bachloroppgave.git

3. Finne frem til mappelokasjonen i Git bash:

#### cd /c/Bachelorkode/Bacheloroppgave/bachelor

*Det er mulig at mappen vil bli lagret på et annet sted på din maskin hvis man har brukt git bash før. Se mappeveien over input feltet for å finne frem til riktig mappe.*

*Det er mulig at mappen vil bli lagret på et annet sted på din maskin hvis man har brukt git bash før. Se mappeveien over input feltet for å finne frem til riktig mappe.*

4. Last ned nødvendige pakker:

For at programmet skal kunne kjøre lokalt er det et par react-pakker som er nødvendig å laste ned i prosjektmappen.

npm install

npm install react-router-dom

npm install react-helmet

5. Start applikasjonen

npm start

# <span id="page-9-0"></span>**5 DOKUMENTASJON AV KILDEKODE**

### <span id="page-9-1"></span>**5.1 App.jsx**

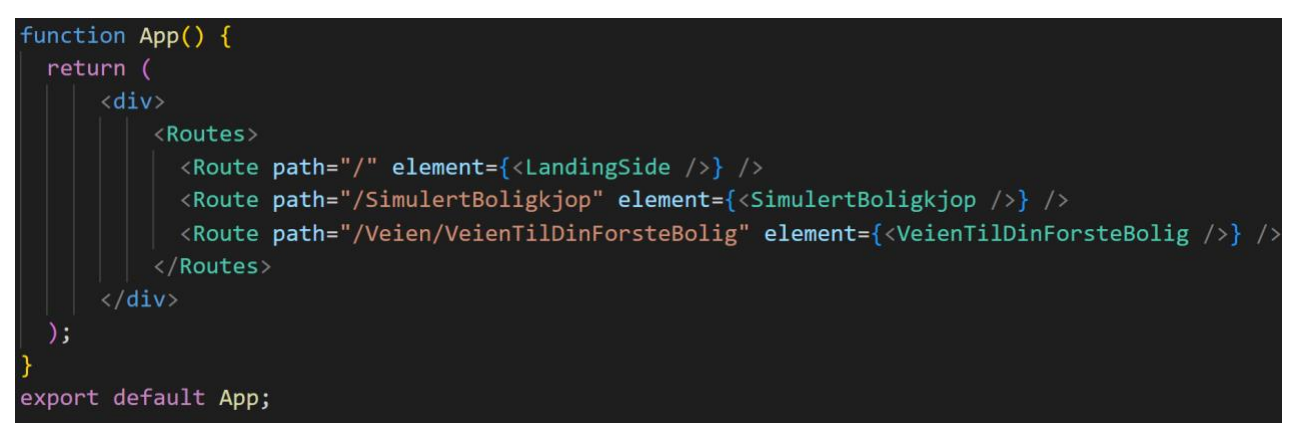

*Figur 5.1: App.jsx*

App.jsx er hovedfilen som automatisk blir lastet ned sammen med skallet til et React-prosjekt. Dette er den eneste filen man hovedsakelig trenger å endre på i de genererte filene.

I denne filen er linkene mellom sidene satt opp ved hjelp av react-router-dom som er React sitt bibliotek for linking av forskjellige sider i samme prosjekt.

Linkene er satt opp slik at landingssiden vil være den første siden som kommer opp fordi path er satt til path="/" som er linken som automatisk vil åpnes når programmet starter.

For videre arbeid ville det blitt laget en link til en boliglånskalkulator når denne ville blitt designet, men for nå er Sparebanken Vests nåværende kalkulator linket til webapplikasjonens landingsside.

### <span id="page-10-0"></span>**5.2 Landingsside.jsx**

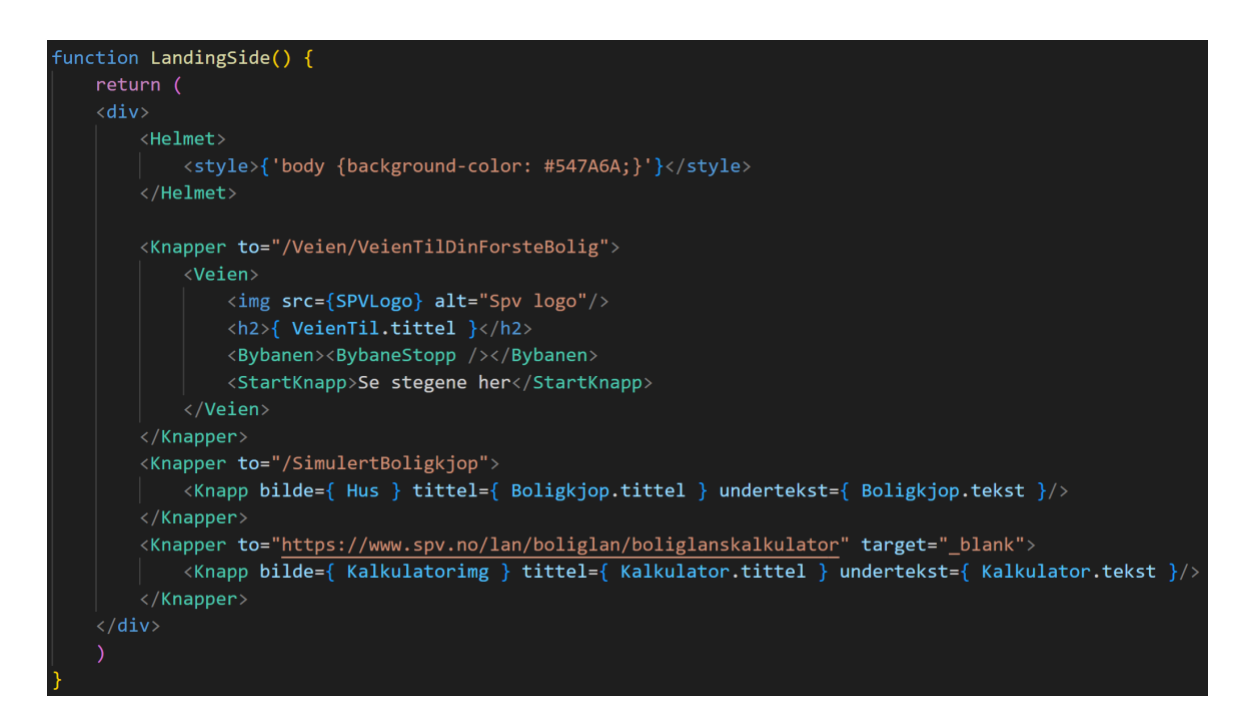

*Figur 5.2: Landingsside.jsx*

Landingssiden til applikasjonen består hovedsakelig av en egendefinert komponent kalt «knapp»:

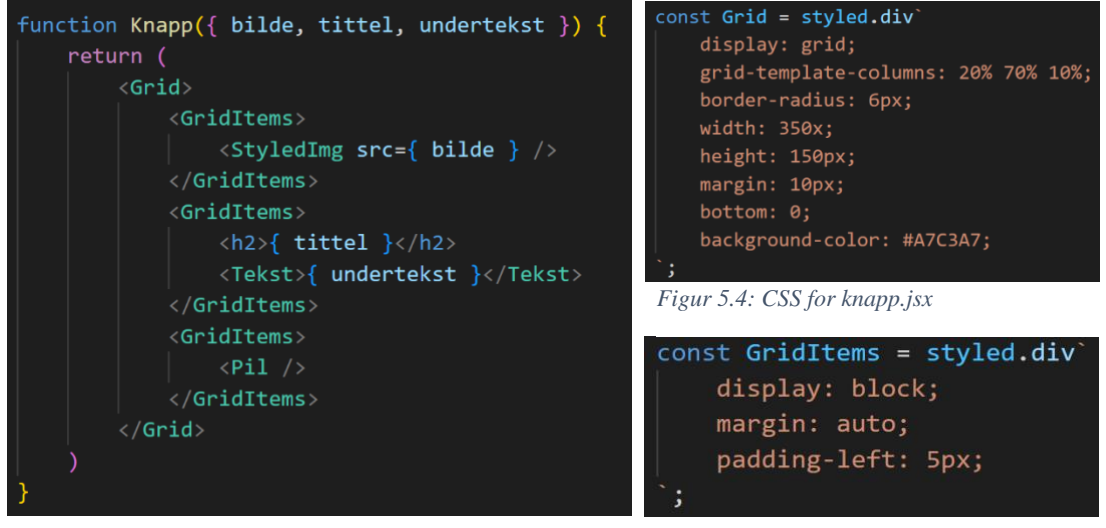

*Figur 5.2: Knapp.jsx*

*Figur 5.4: CSS for knapp.jsx*

Denne funksjonen tar inn tre verdier, et bilde, en tittel og en undertekst som blir plassert i et «CSS-grid» som fungerer som en vannrett tabell som gjør det lettere å plassere elementer ved siden av hverandre.

For å gjøre webapplikasjonen mer oversiktlig er det laget en egen fil med alle tekster og titler som står på de ulike sidene. Dette gjør at tekstene enkelt kan endres og bli brukt flere steder.

For å gjøre webapplikasjonen mer oversiktlig er det laget en egen fil med alle tekster og titler som står på de ulike sidene. Dette gjør at tekstene enkelt kan endres og bli brukt flere steder.

### **5.3 Tekster:jsx**

```
export const Boligkjop = {
    tittel: "Boliglånssimulator",
    tekst: "Bli forberedt til boligkjøpsprosessen gjennom et simulert kjøp av drømmeboligen din."
\overline{\mathbf{r}}export const Kalkulator = {
    tittel: "Boliglånskalkulator",
    tekst: "Sjekk hva lånet ditt koster og hvor mye du kan låne med vår boliglånskalkulator."
```
*Figur 5.6: eksempler på komponenter i tekster.jsx*

Figur 5.6 viser eksempel på hvordan statiske titler og tekster er satt opp.

### <span id="page-11-0"></span>**5.4 VeienTilDinForsteBolig.jsx**

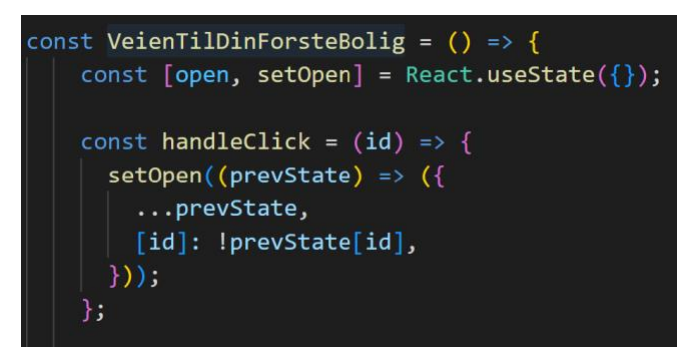

*Figur 5.7: VeienTilDinForsteBolig.jsx (handleClick)*

I Figur 5.7, kan man se logikken bak siden VeienTilDinForsteBolig.jsx hvor funksjonen sjekker om informasjonsblokken er åpen eller ikke, og vil endre den til den motsatte.

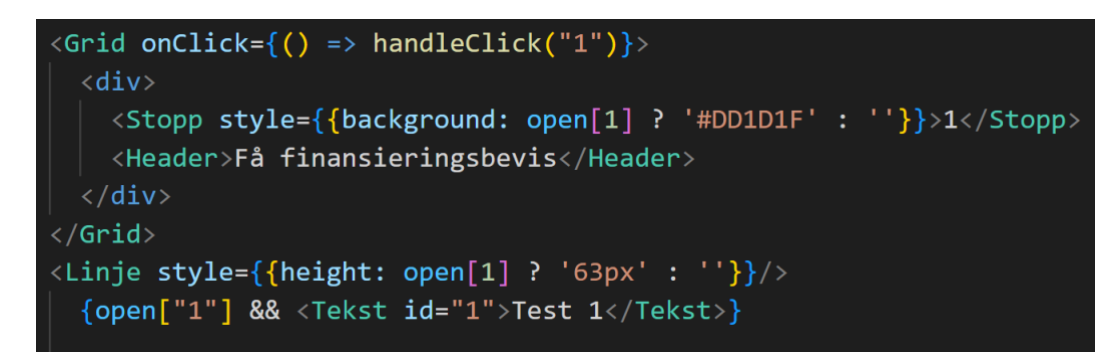

*Figur 5.8: Eksempel på hvordan stegene lukker og åpner seg*

Figur 5.8 viser det første steget i boligkjøpsprosessen. I denne koden er innholdet av teksten satt til «Test 1» som er det som vil bli returnert hvis kapittelet åpnes. Hvert kapittel har sin egen ID som går fra 1-5. Måten koden er strukturert på gjør det lett å skalere videre hvis oppdragsgiver ønsker å lage flere eller færre kapitler

# <span id="page-13-0"></span>**6 KONTINUERLIG INTEGRASJON OG TESTING**

Grunnet at det endelige produktet i prosjektet er en Figma prototype som forklart i kapittel 5 i hovedrapporten, vil den tekniske løsningen ikke være ferdigstilt og ikke ha tester klare til å kjøres.

# <span id="page-14-0"></span>**7 REFERANSER**

React (2023), Intstallation tilgjengelig fra: https://react.dev/learn/installation (Hentet 08. Mai 2023)

WirkingSoftware (2022), Which web frontend architecture fits best? tilgjengelig fra: https://www.workingsoftware.dev/frontend-rendering-techniques/ (Hentet 02. Mai 2023)